## H&C COVID-19 PRE-SCREENING Resources

## Pin survey to home screen on iOS Pin survey to home screen on iOS

Pinning survey to a home screen on iOS makes it available for quick entry. This is especially useful for survey that need to be filled in on a regular basis. After opening the form, *but before answering any questions*, **open the survey in Safari:** 

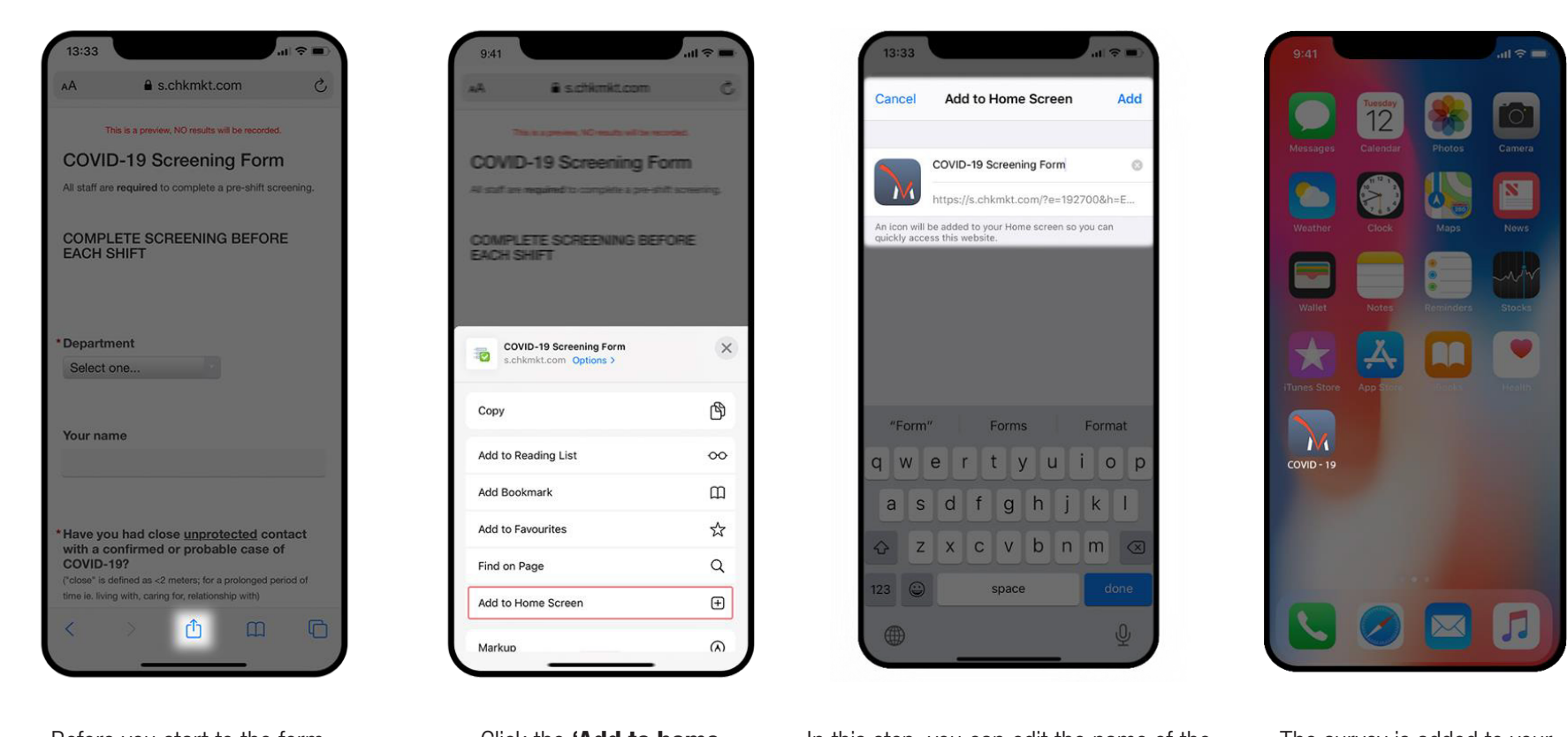

Before you start to the form, tap the **share arrow.** 

Click the 'Add to home screen' button and tap it.

In this step, you can edit the name of In this step, you can edit the name of the the book, you can can mo ham of the bookmark. Pick something short so you can see it all under the small icon label.

The survey is added to your home screen.